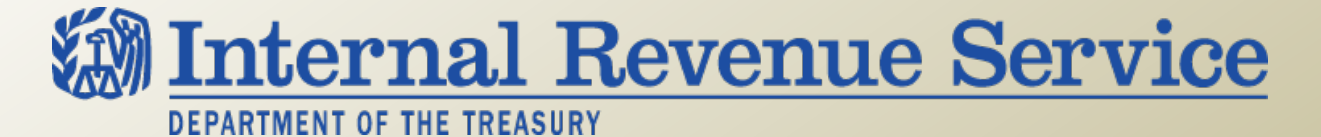

### **LB&I Process Unit**

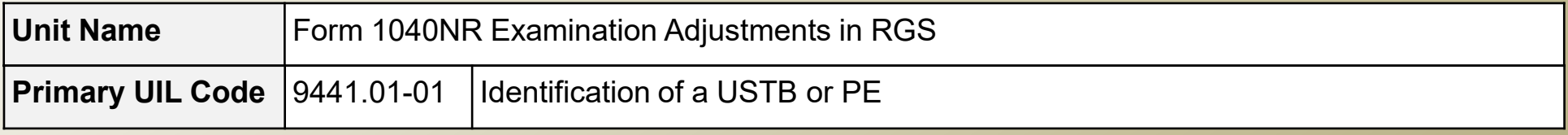

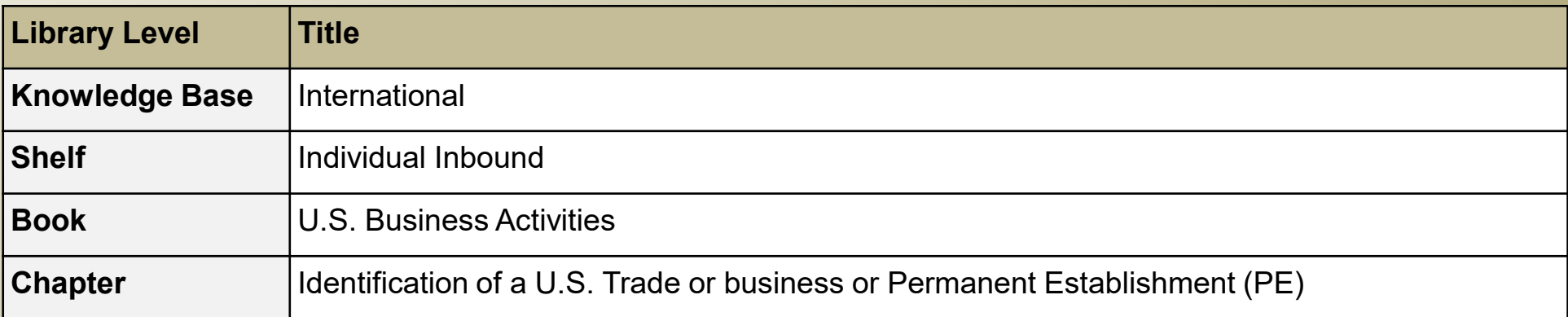

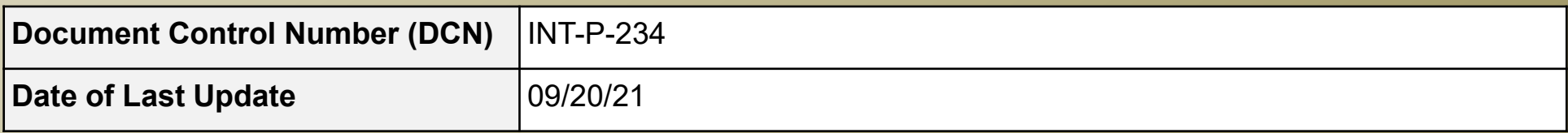

 *Note: This document is not an official pronouncement of law, and cannot be used, cited or relied upon as such. Further, this document may not contain a comprehensive discussion of all pertinent issues or law or the IRS's interpretation of current law.* 

# **Table of Contents**

*(View this PowerPoint in "Presentation View" to click on the links below)* 

#### <span id="page-1-0"></span>**Process Overview**

**[Summary of Process Steps](#page-3-0)** 

- **[Step 1](#page-4-0)**  Create Form 1040NR as Form 1040
- **Step 2** Temporarily Change Form Type
- **[Step 3](#page-9-0)**  Set Up Return and Make Adjustment

 **[Examples of the Process](#page-20-0)** 

- **[Other Considerations / Impact to Audit](#page-21-0)**
- **[Index of Referenced Resources](#page-22-0)**
- **[Training and Additional Resources](#page-23-0)**
- **[Glossary of Terms and Acronyms](#page-24-0)**
- **[Index of Related Practice Units](#page-26-0)**

### **Process Overview**

#### <span id="page-2-0"></span>**Form 1040NR Examination Adjustments in RGS**

Return Generation Software (RGS) is designed mainly to computes tax for Form 1040, *U.S. Individual Income Tax Return*, Form 1120, *U.S. Corporate Income Tax Return*, Form 1120S, *U.S. Income Tax Return for an S Corporation,* and Form 1065, *U.S. Return of Partnership Income.* Currently, RGS application does not have a dedicated Form 1040NR module for examiner to use when examining Form 1040-NR and Form 1040-NR-EZ. There is no return setup for Form 1040NR or Form 1040NR-EZ to do a tax computation in RGS. Therefore, the examiner would need to perform workarounds to make examination adjustments, compute the correct tax and generate proper 1040NR examination reports and workpapers.

 This Process Unit provides general guidance and procedures for workarounds using RGS for 1040-NR and 1040-NR-EZ. The procedures involve creating Form 1040-NR as Form 1040, changing Form Type in Case Information to Form 1040NR and verifying accuracy of other relevant sections. Also, this Unit will assist examiners to determine whether changes are made correctly, explain problems when a Form 1040NR is not created as Form 1040, and provide steps on how to enter tax on Fixed, Determinable, Annual, or Periodical (FDAP) income, (i.e., the not Effectively Connected income (NEC). Lastly, an example shown in Example of the Process will illustrate how to create an issue to categorize an NEC income adjustment and a tax adjustment on NEC income in RGS.

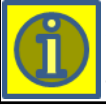

 **CONSULTATION**: The examiner should contact the RGS coordinator for additional guidance and assistance if specific issues are encountered using RGS.

### **Summary of Process Steps**

#### <span id="page-3-0"></span>**Form 1040NR Examination Adjustments in RGS**

#### **Process Steps**

The following steps are general workarounds when conducting an examination of Form 1040NR using RGS.

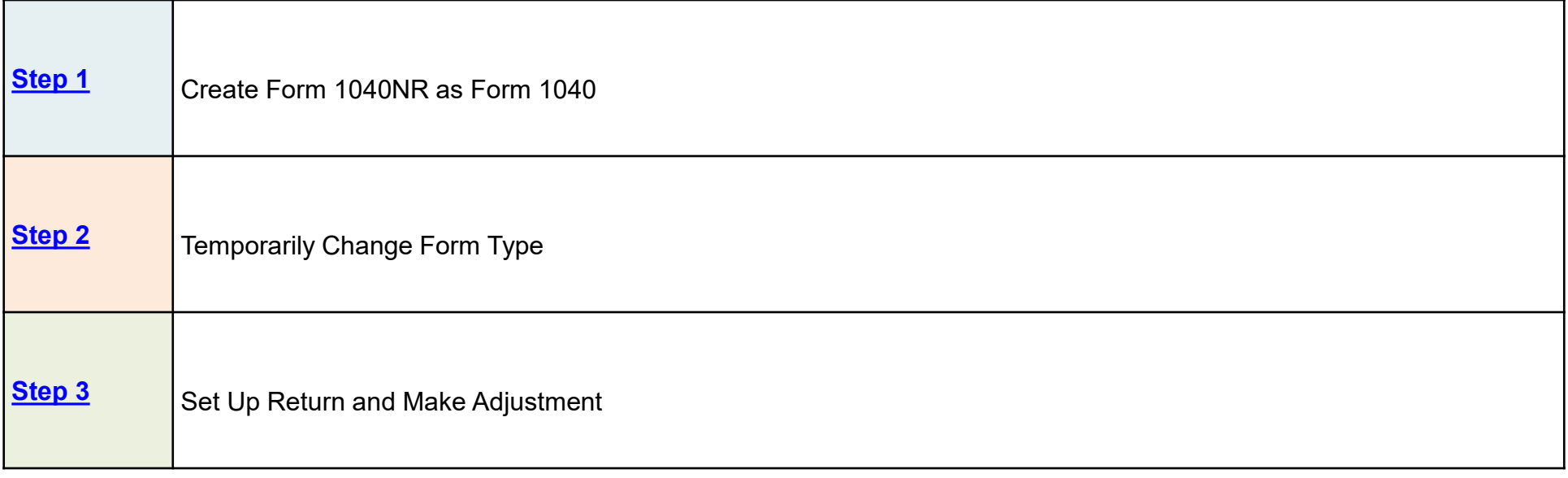

### **Step 1: Create Form 1040NR as Form 1040**

### <span id="page-4-0"></span>**Form 1040-NR Examination Adjustments in RGS**

**Step 1** 

Create Form 1040-NR as Form 1040.

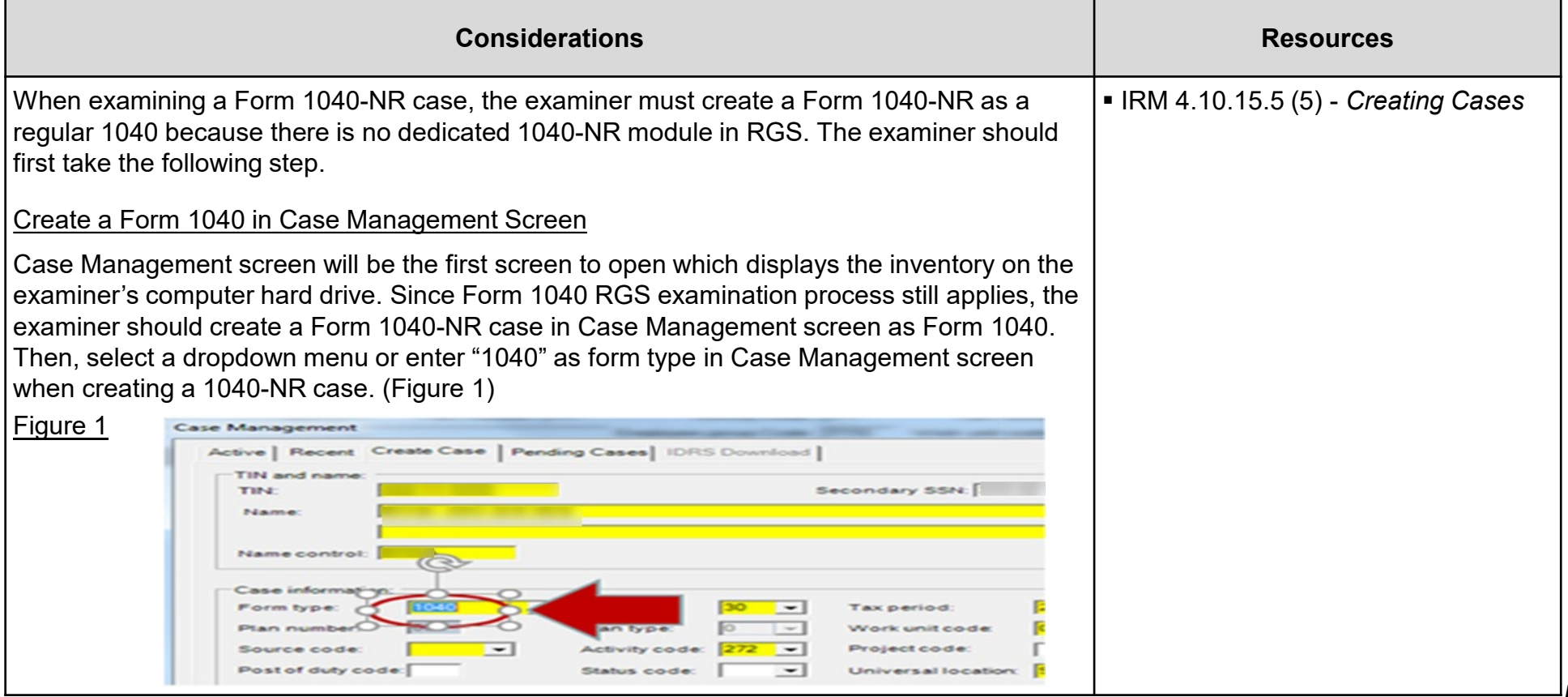

# **Step 1: Create Form 1040NR as Form 1040 (cont'd)**

### **Form 1040-NR Examination Adjustments in RGS**

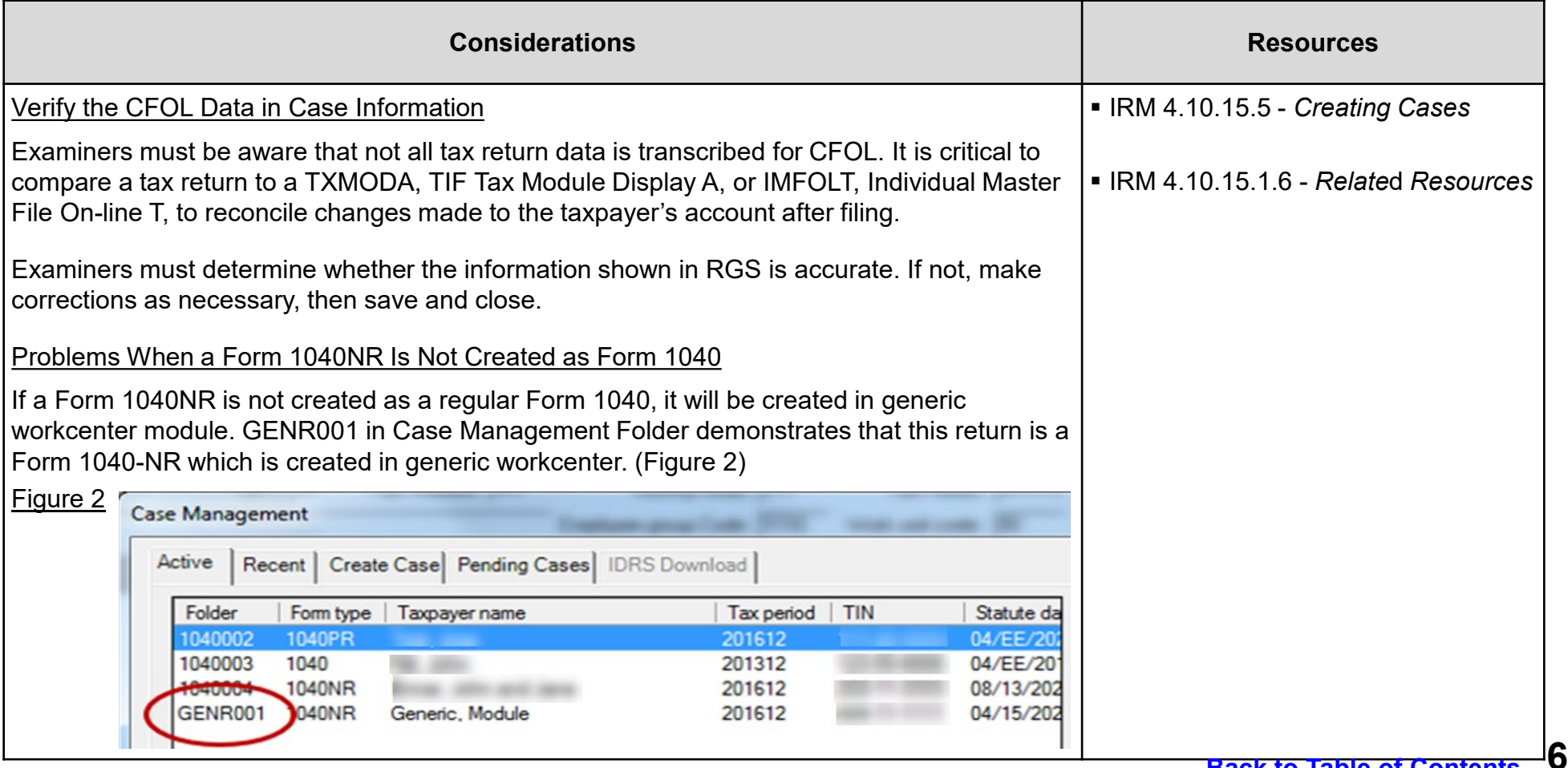

# **Step 1: Create Form 1040NR as Form 1040 (cont'd) 2**

### **Form 1040-NR Examination Adjustments in RGS**

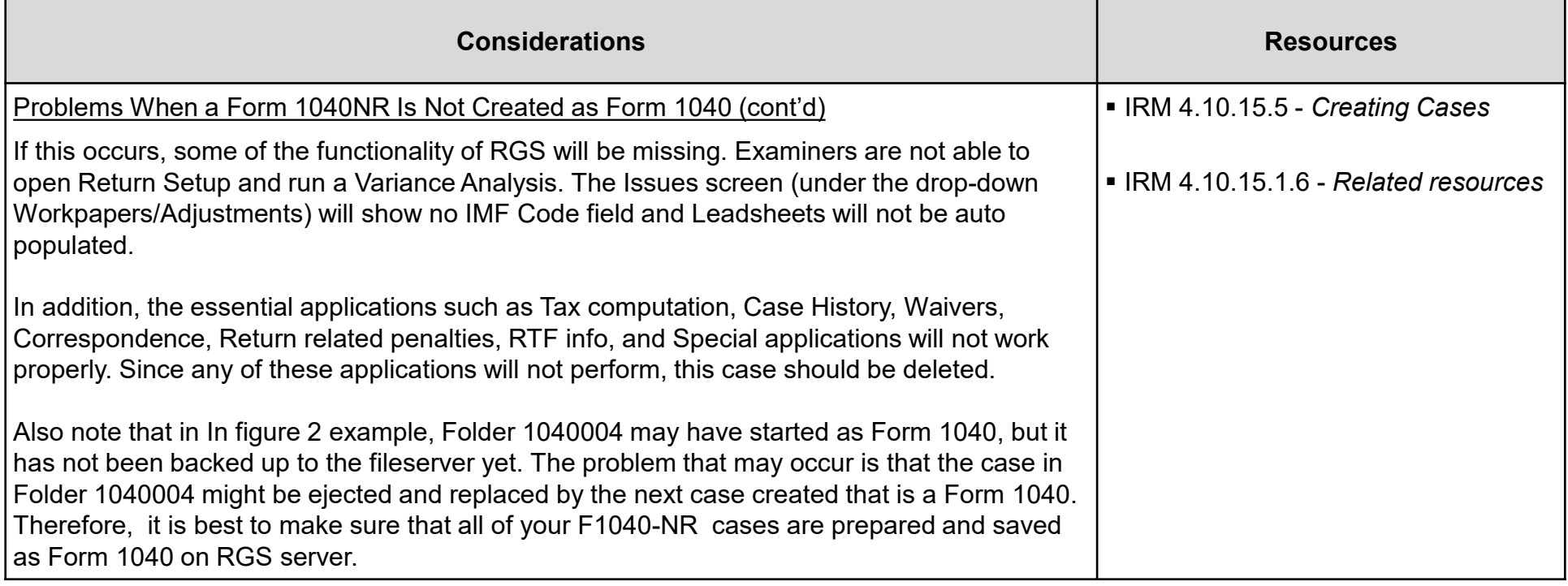

# **Step 2: Temporarily Change Form Type**

#### <span id="page-7-0"></span>**Form 1040-NR Examination Adjustments in RGS**

#### **Step 2**

Temporarily change Form Type in Case Information to Form 1040-NR.

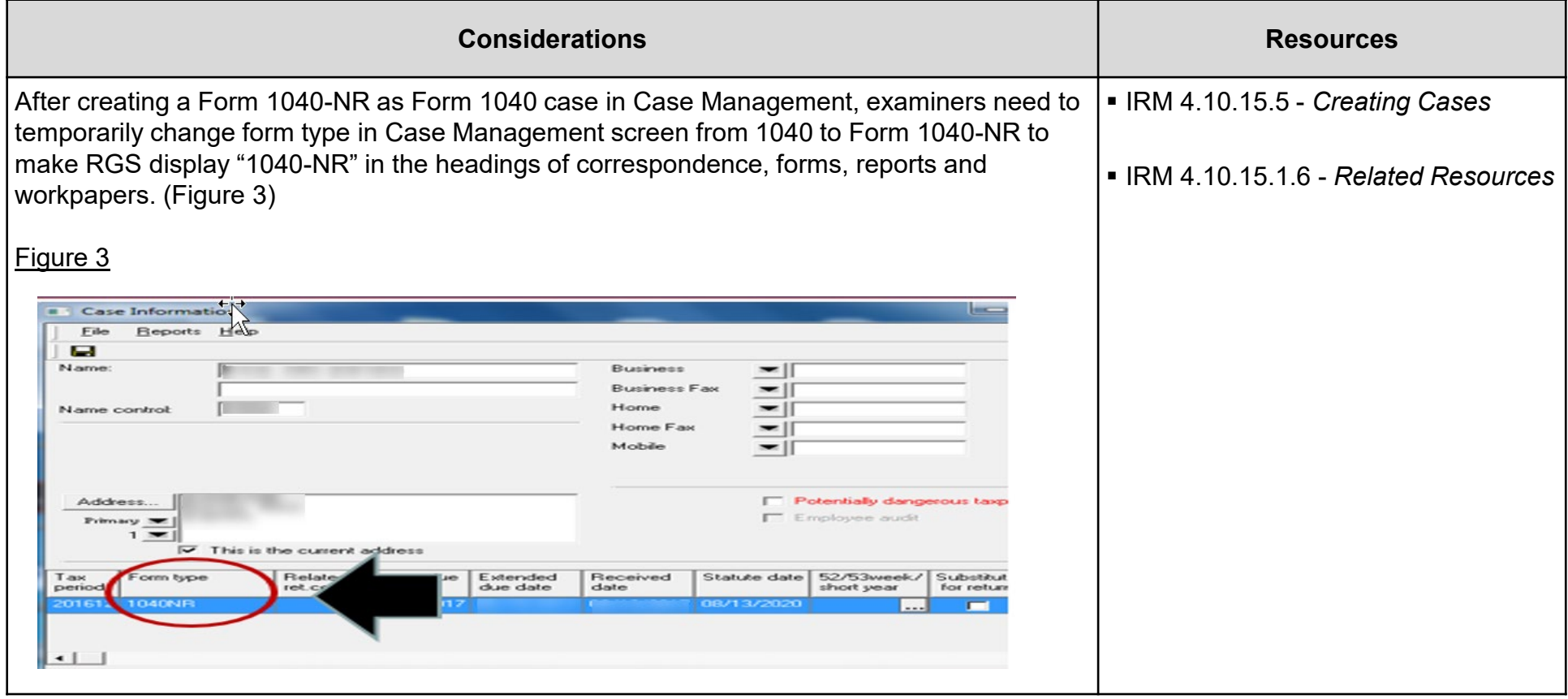

# **Step 2: Temporarily Change Form Type (cont'd)**

### **Form 1040-NR Examination Adjustments in RGS**

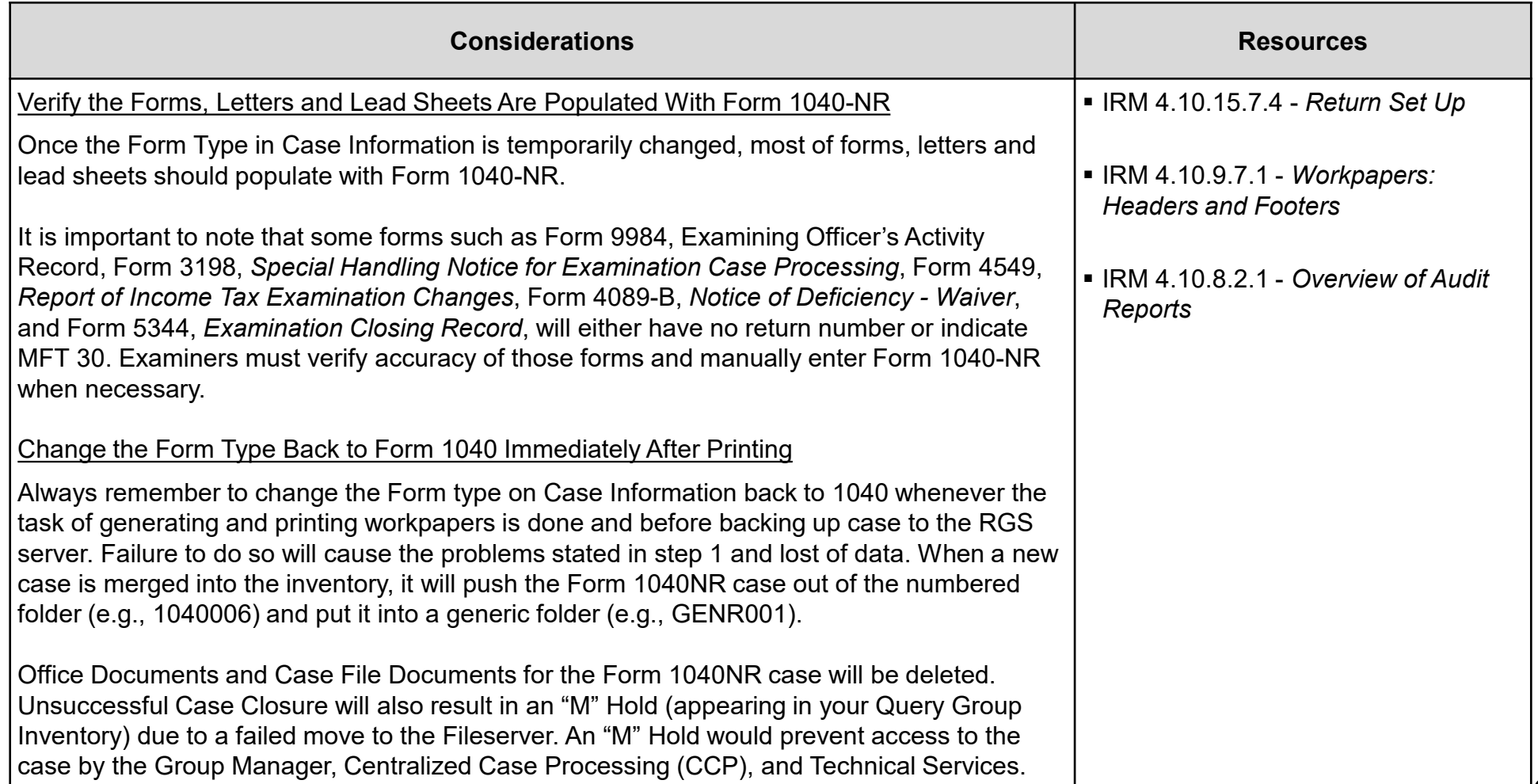

### <span id="page-9-0"></span>**Form 1040NR Examination Adjustments in RGS**

**Step 3** 

Set up return and make adjustment.

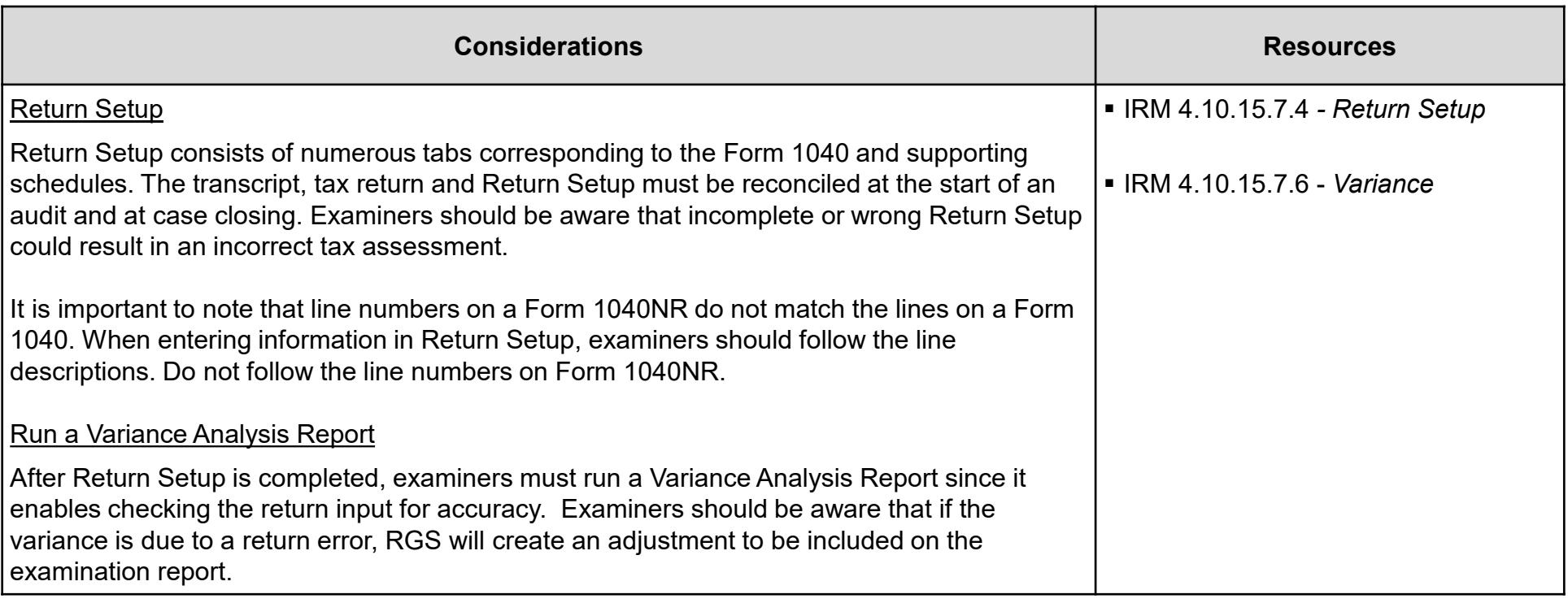

### **Form 1040NR Examination Adjustments in RGS**

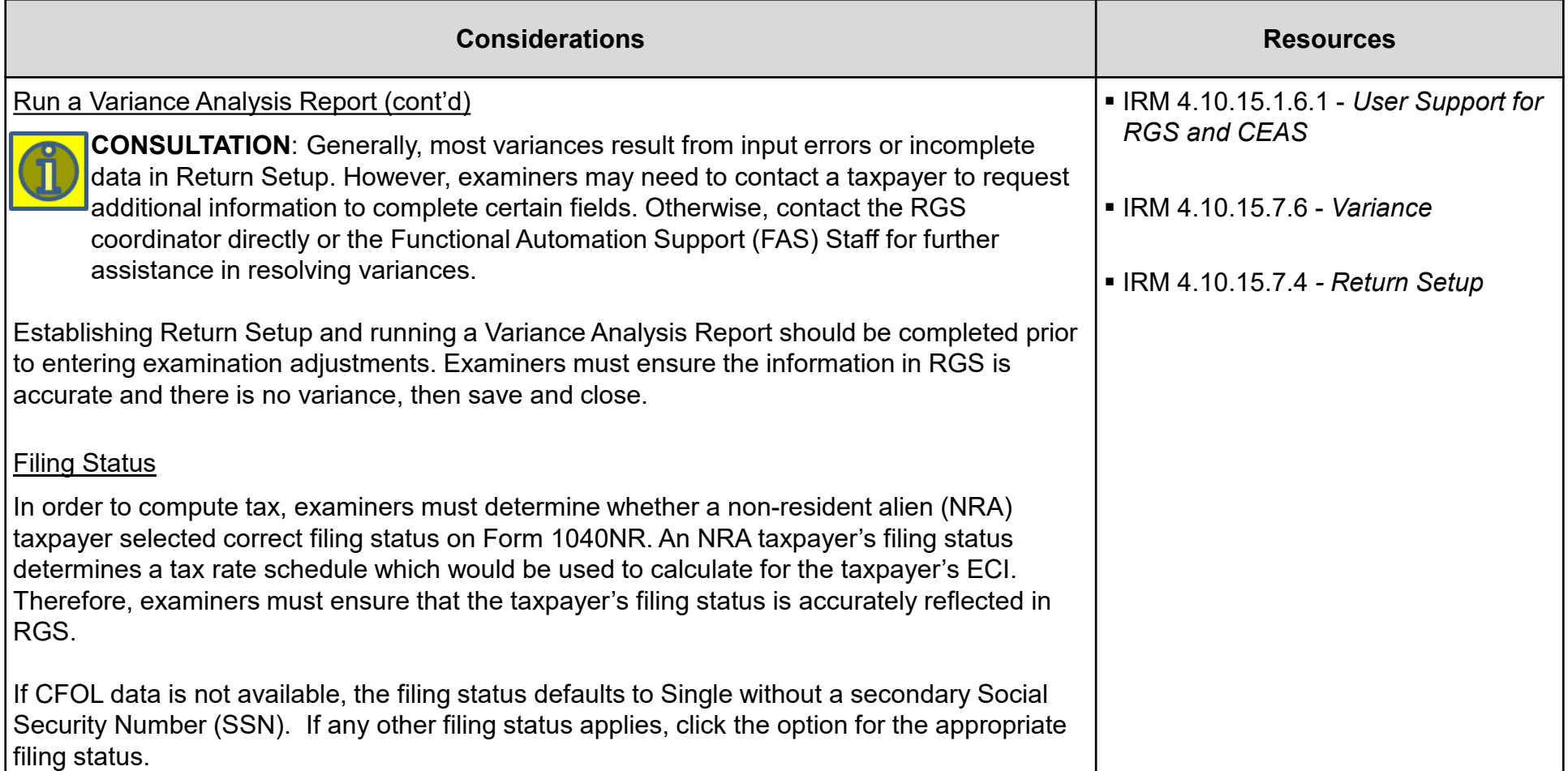

### **Form 1040NR Examination Adjustments in RGS**

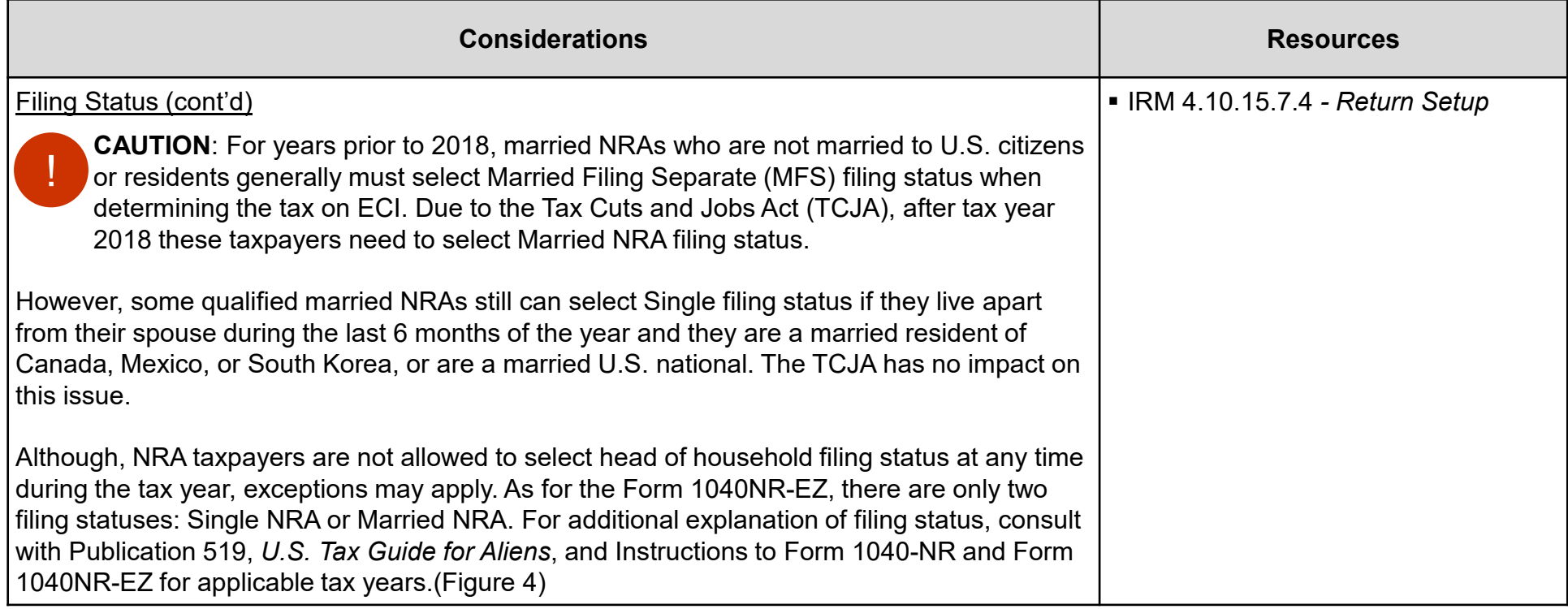

### **Form 1040NR Examination Adjustments in RGS**

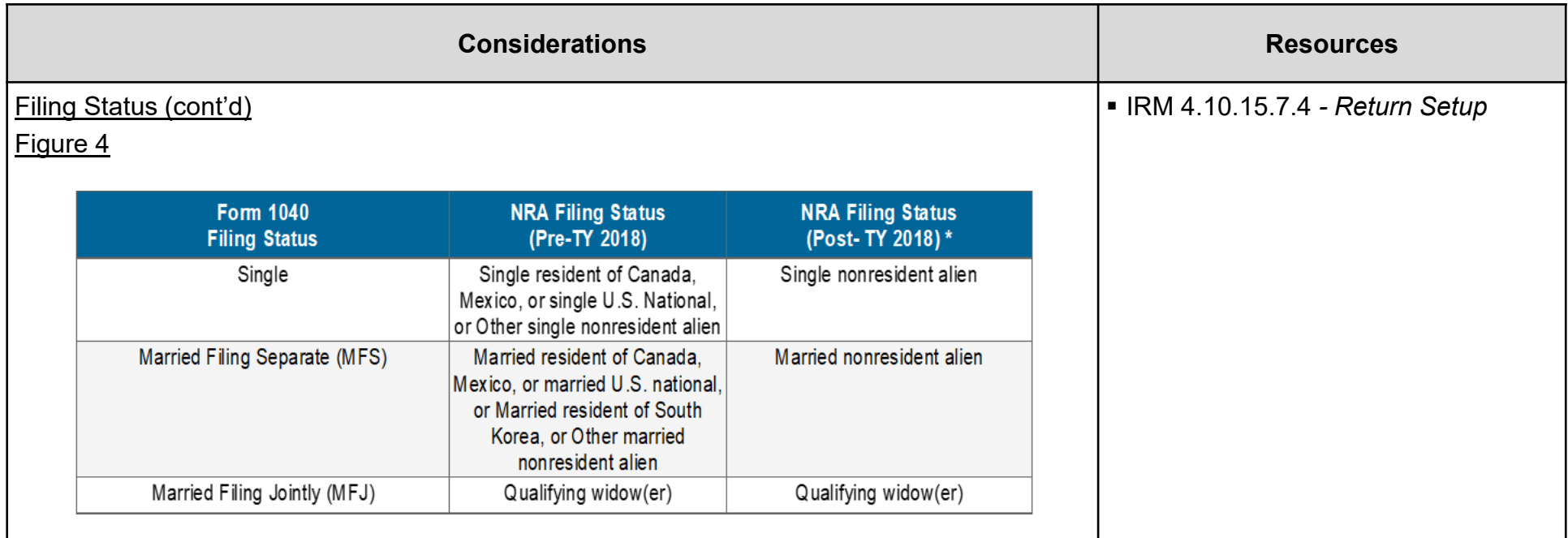

### **Form 1040NR Examination Adjustments in RGS**

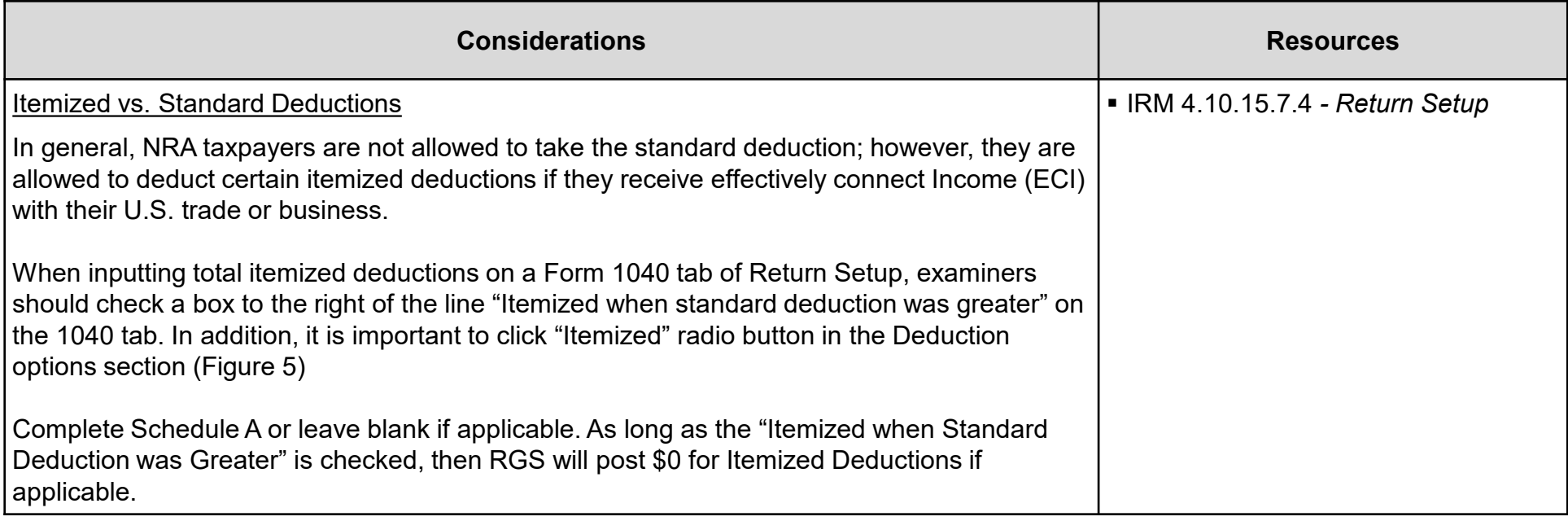

### **Form 1040NR Examination Adjustments in RGS**

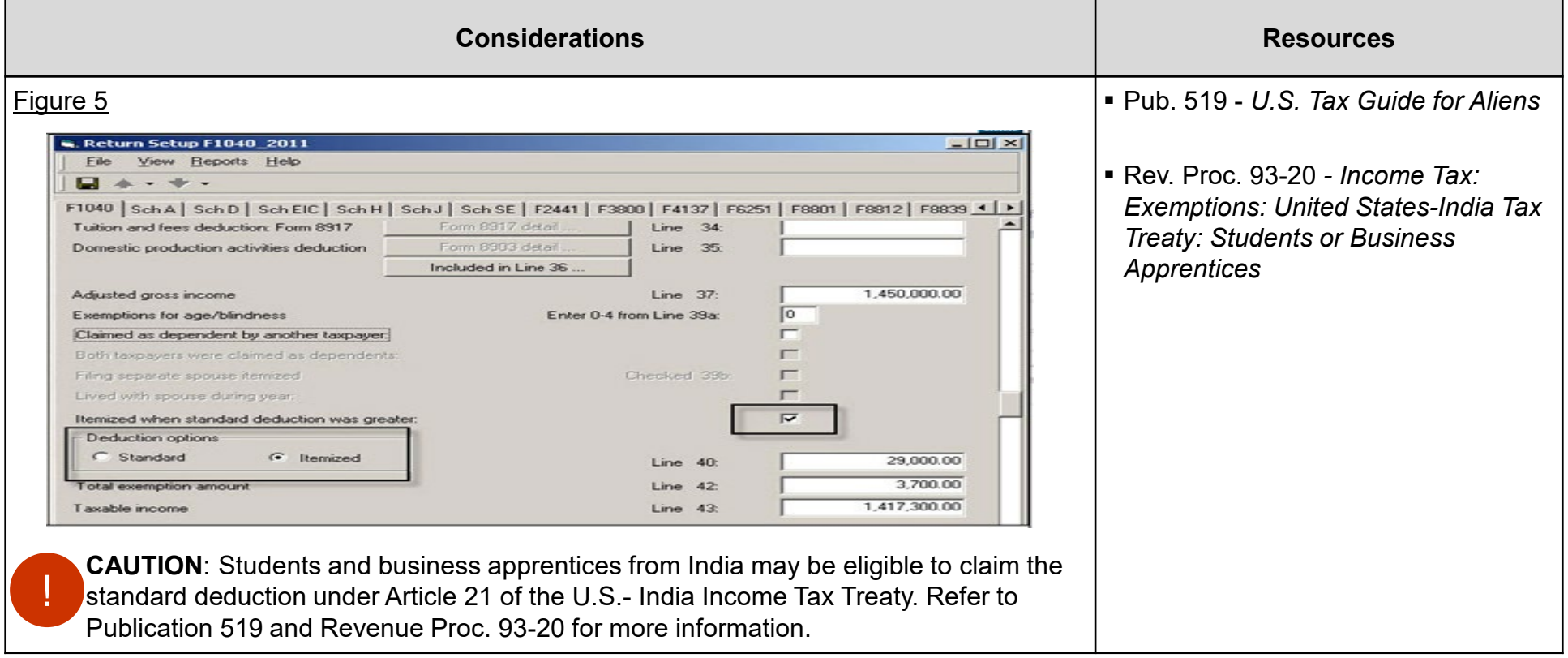

### **Form 1040NR Examination Adjustments in RGS**

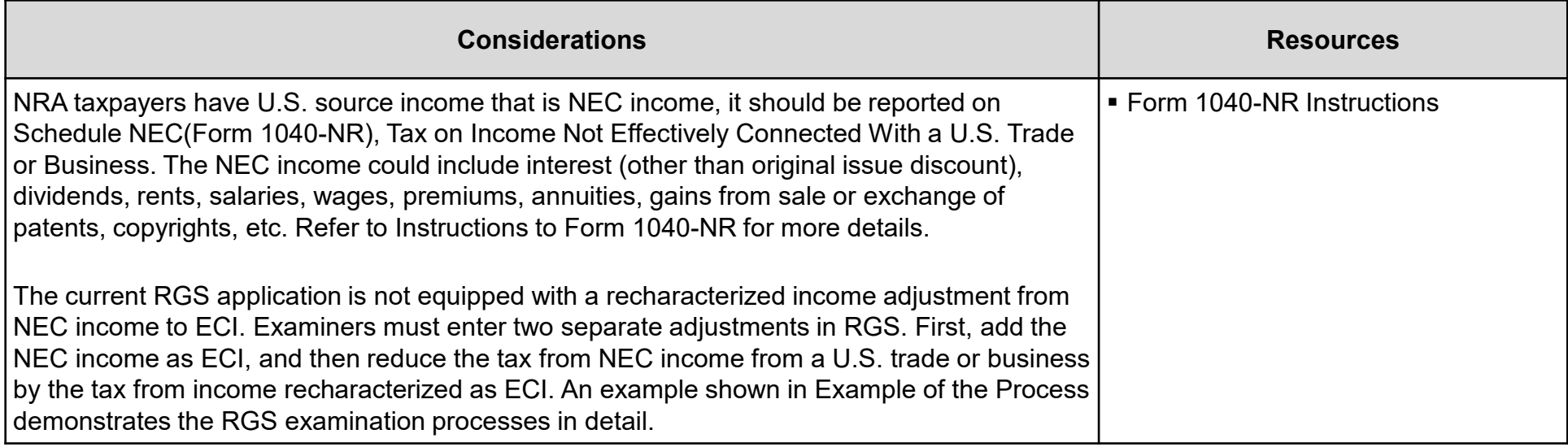

### **Form 1040NR Examination Adjustments in RGS**

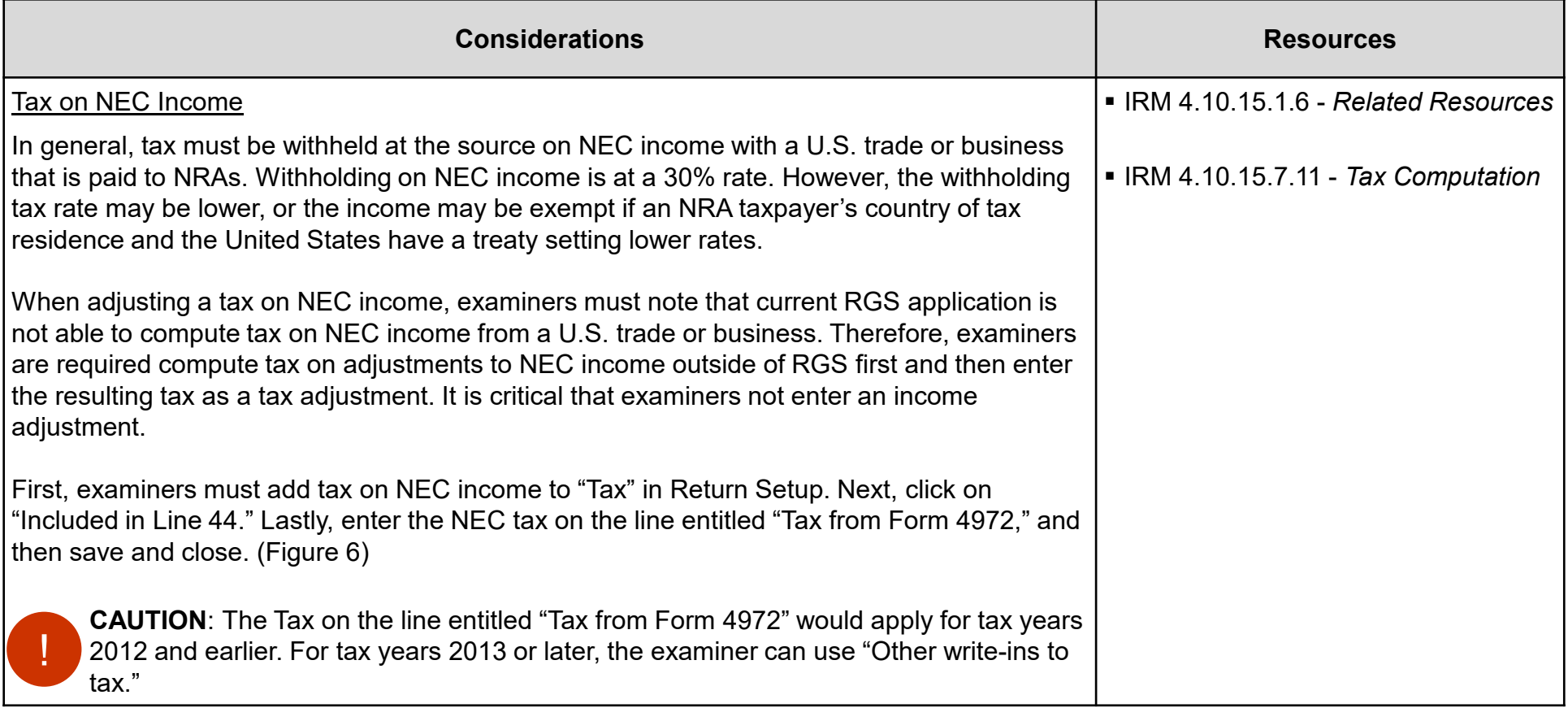

### **Form 1040NR Examination Adjustments in RGS**

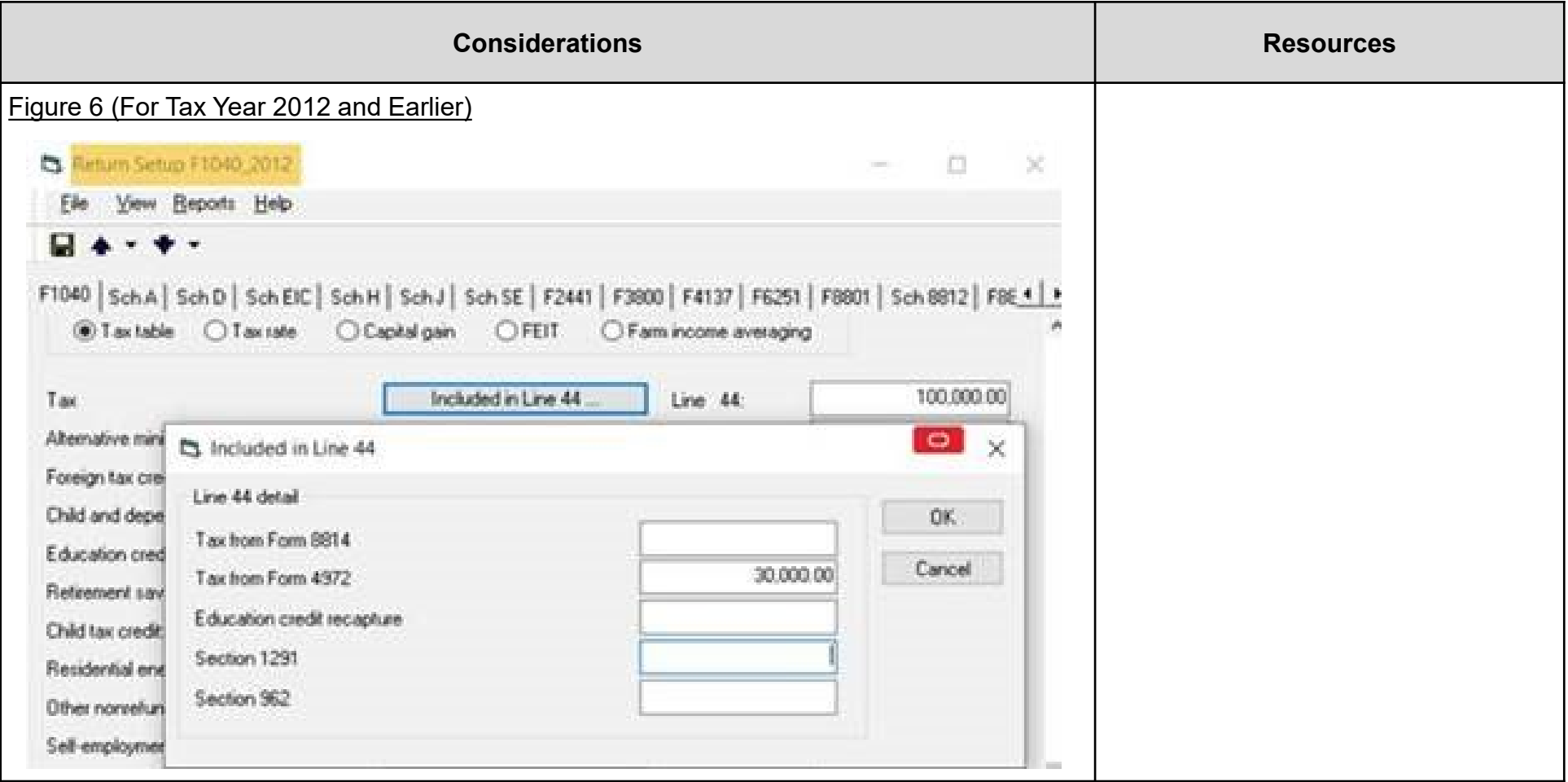

### **Form 1040NR Examination Adjustments in RGS**

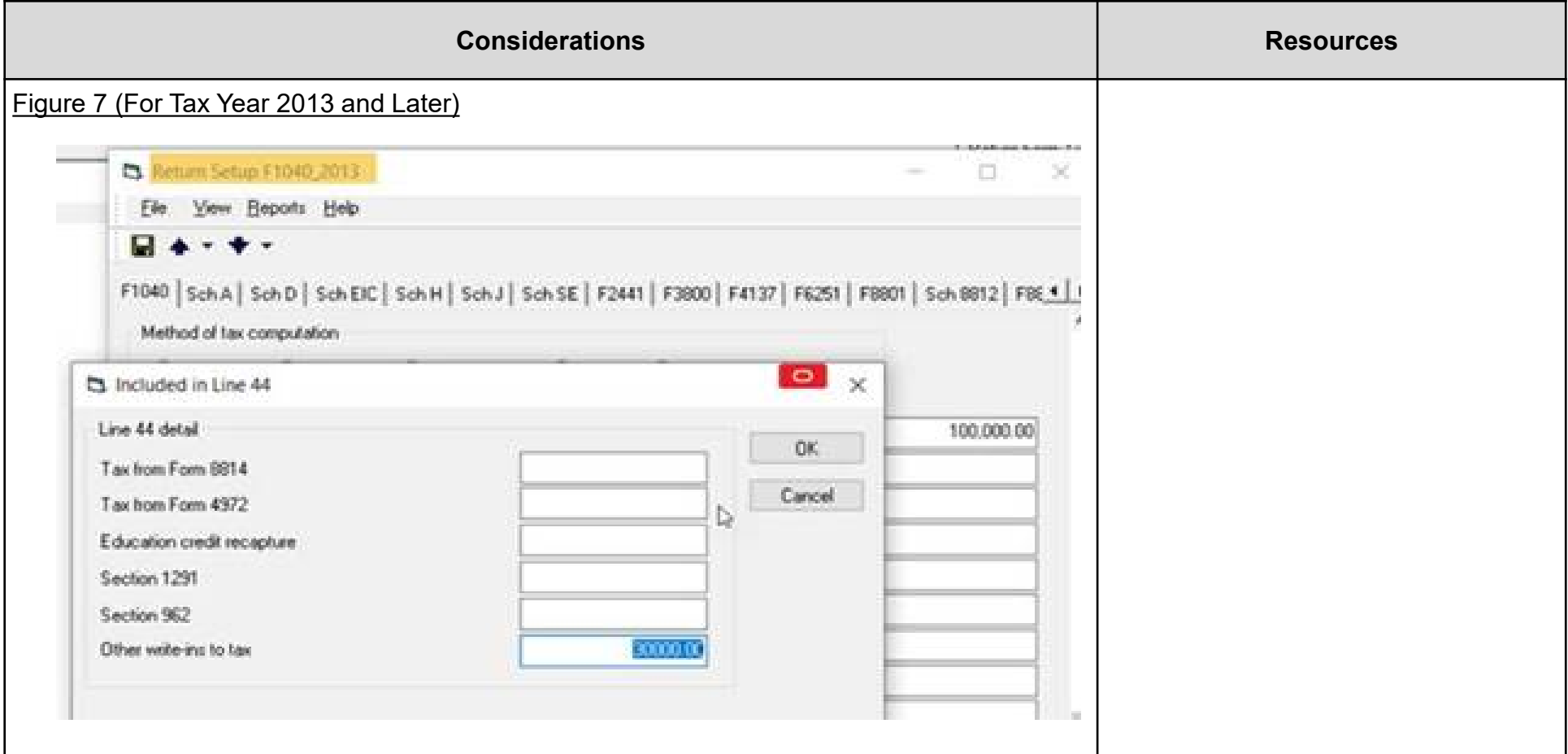

### **Form 1040NR Examination Adjustments in RGS**

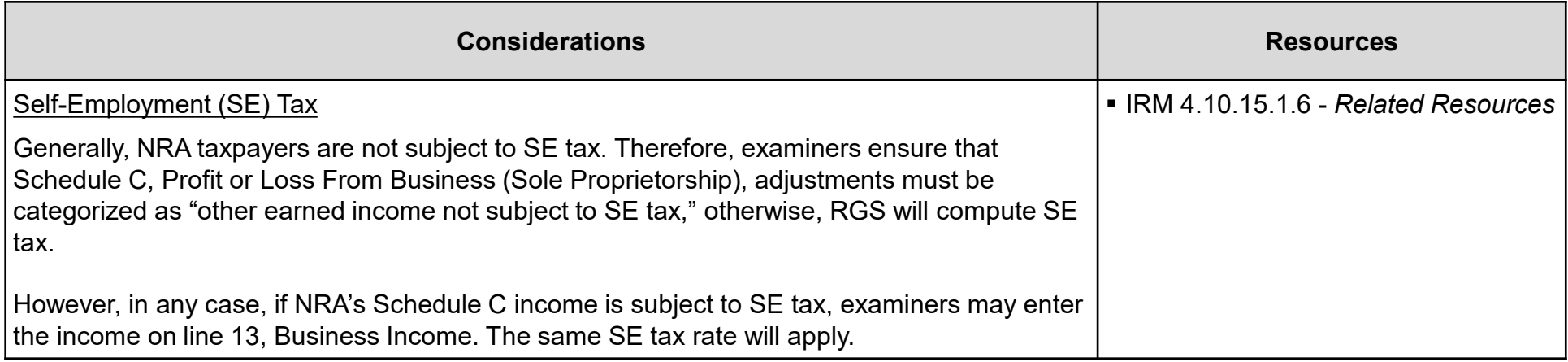

# **Examples of the Process**

<span id="page-20-0"></span>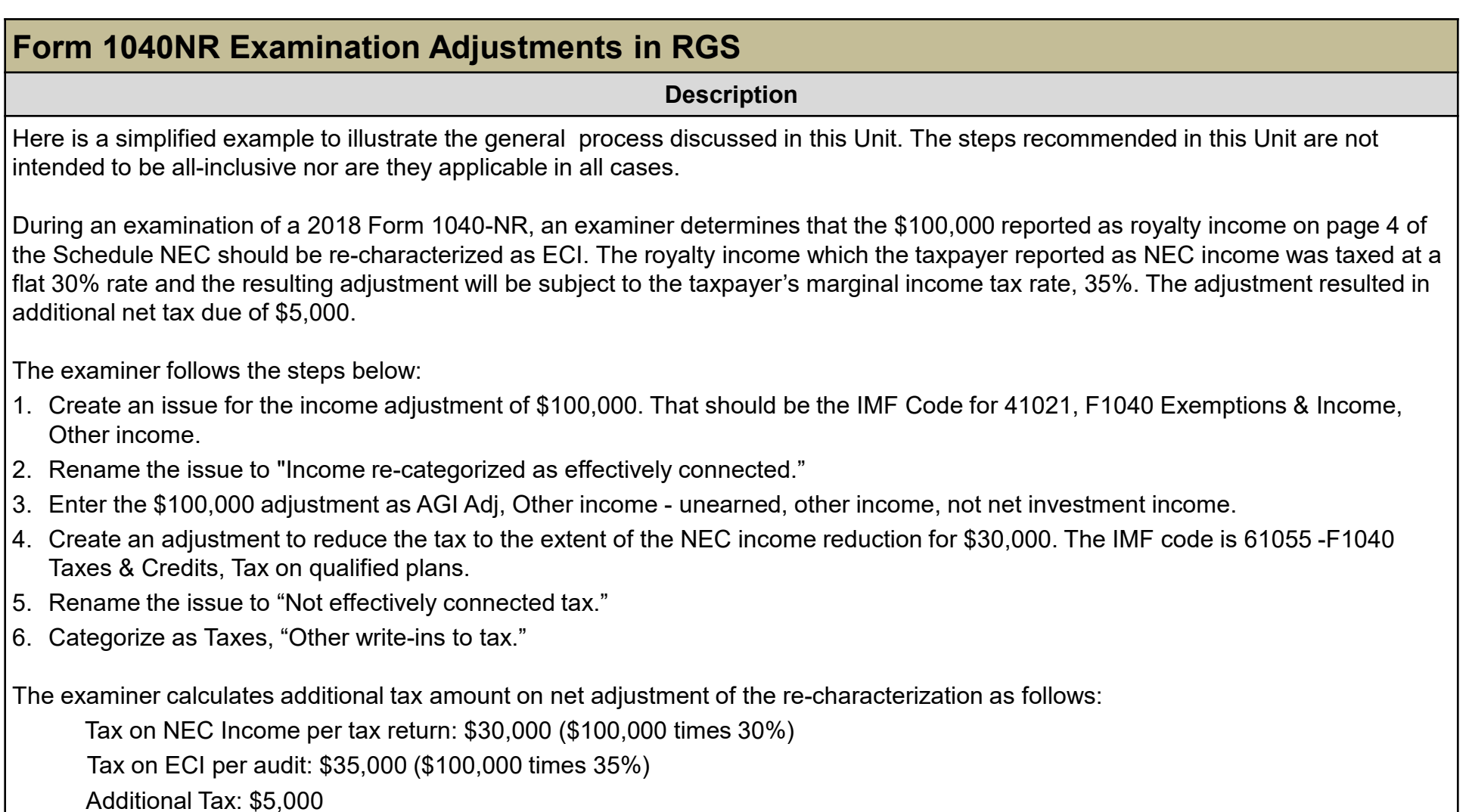

# **Other Considerations / Impact to Audit**

<span id="page-21-0"></span>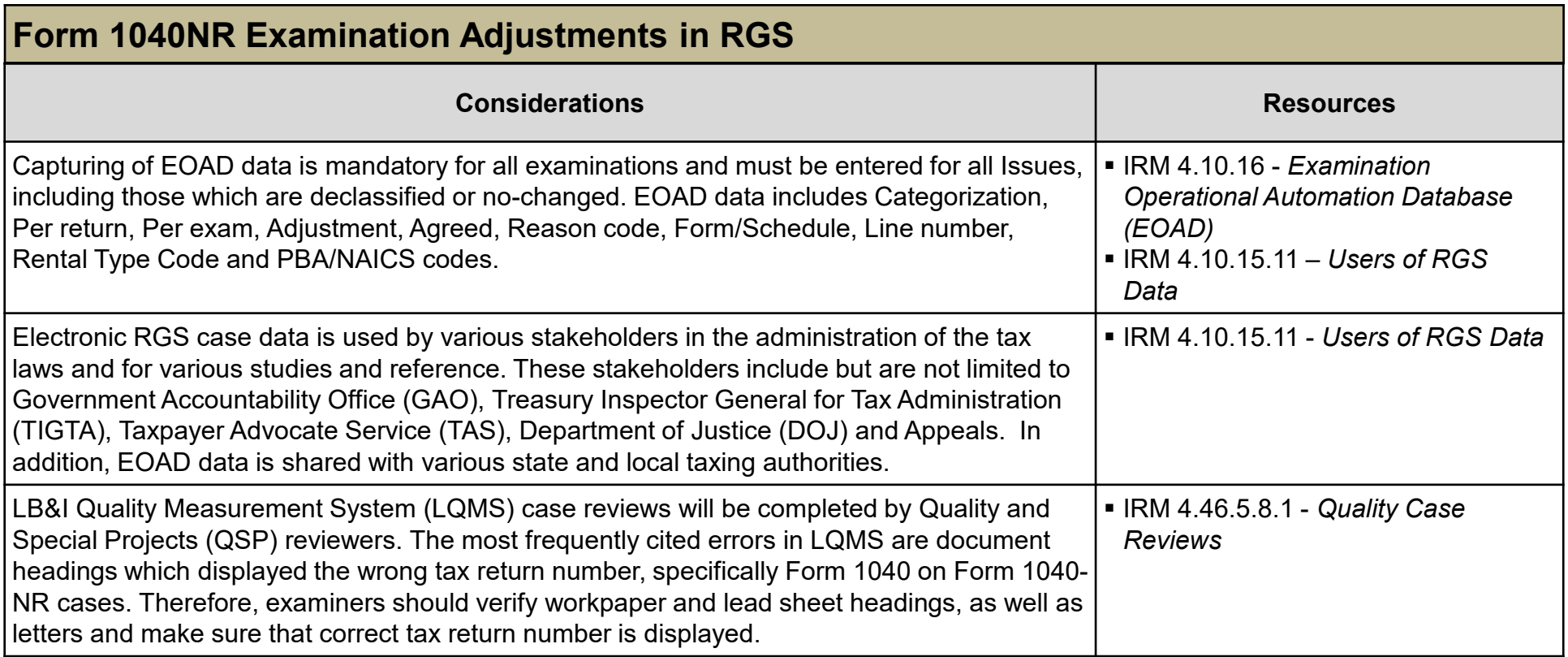

### **Index of Referenced Resources**

<span id="page-22-0"></span>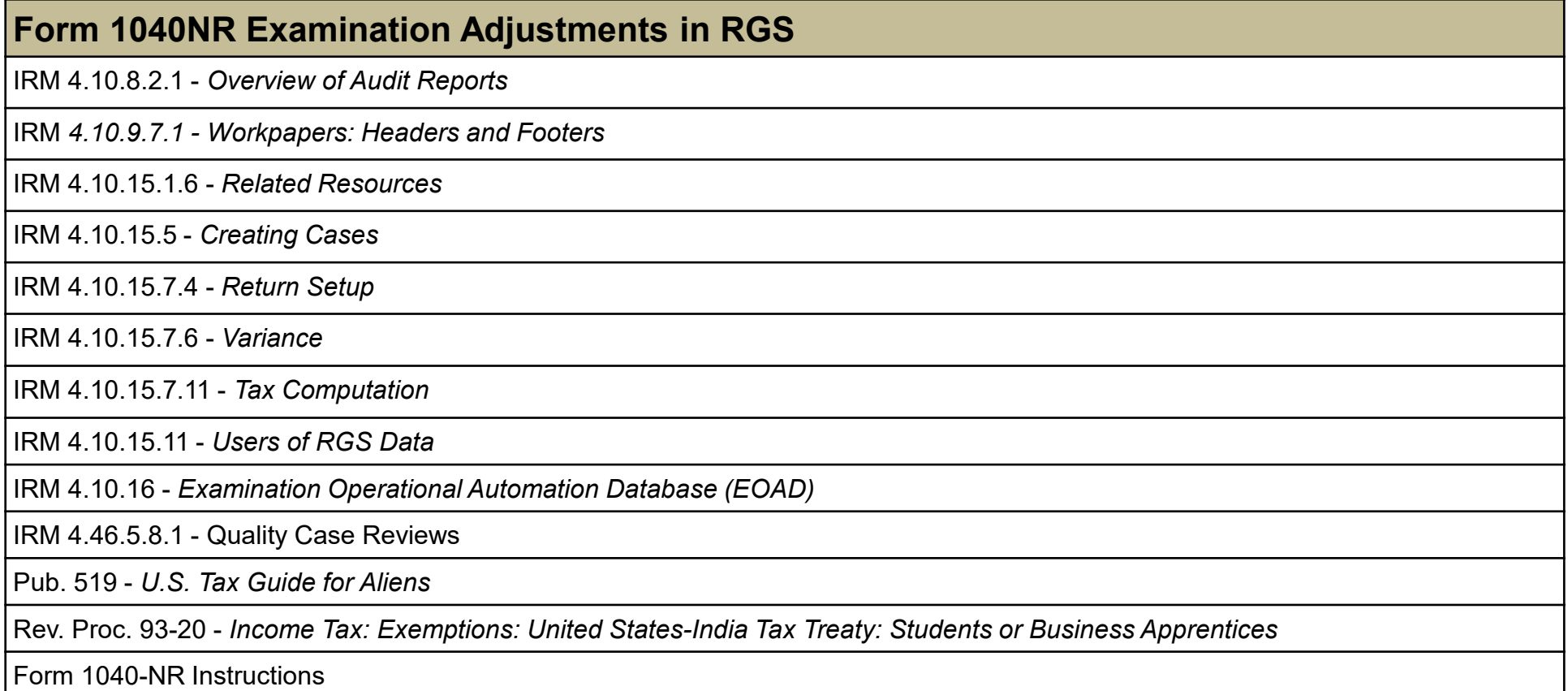

# **Training and Additional Resources**

<span id="page-23-0"></span>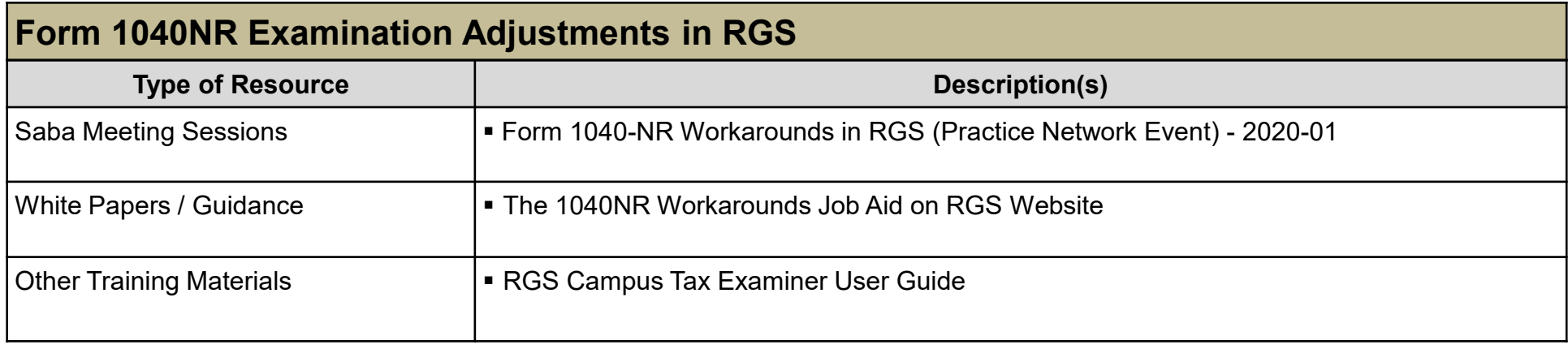

### **Glossary of Terms and Acronyms**

<span id="page-24-0"></span>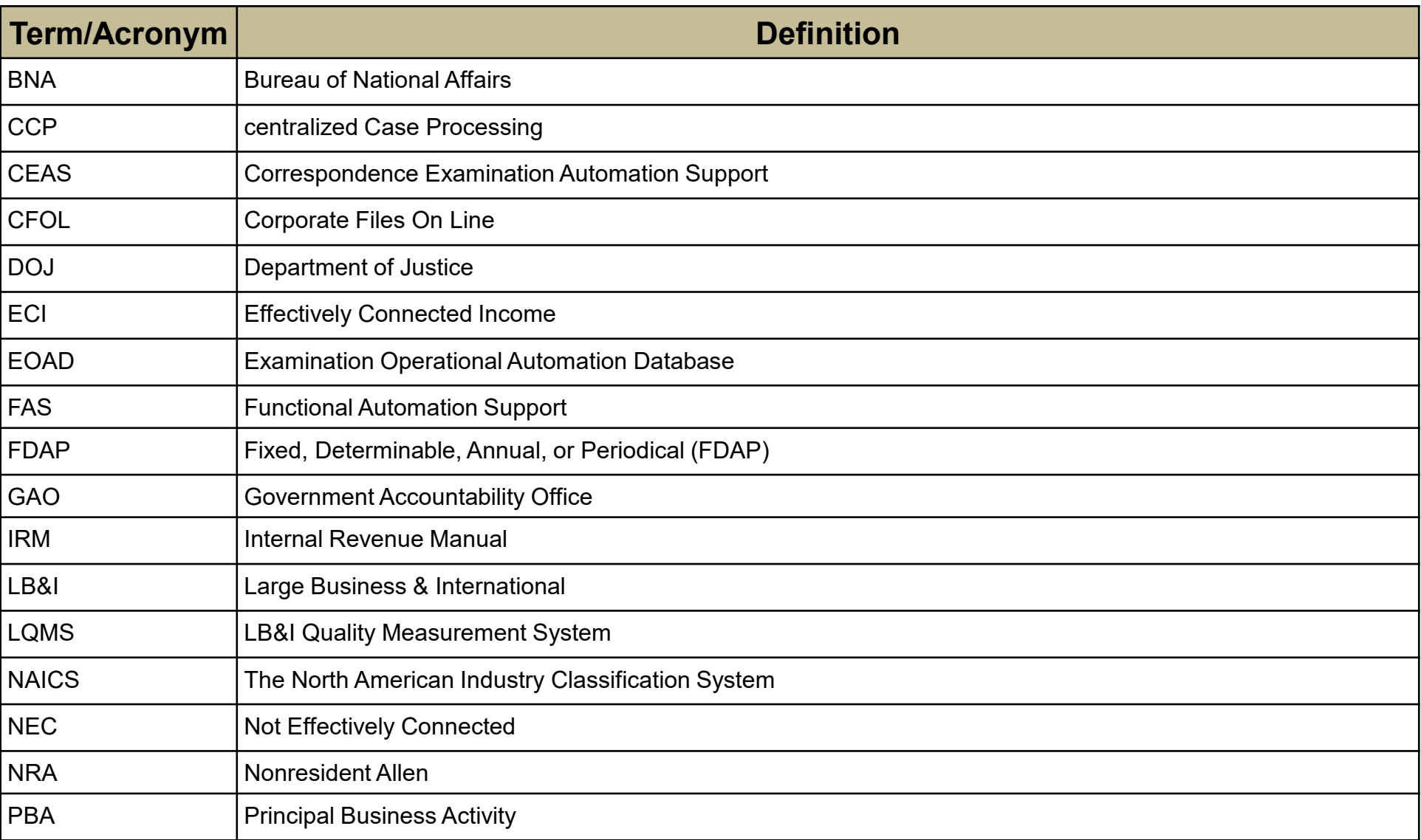

## **Glossary of Terms and Acronyms (Cont'd)**

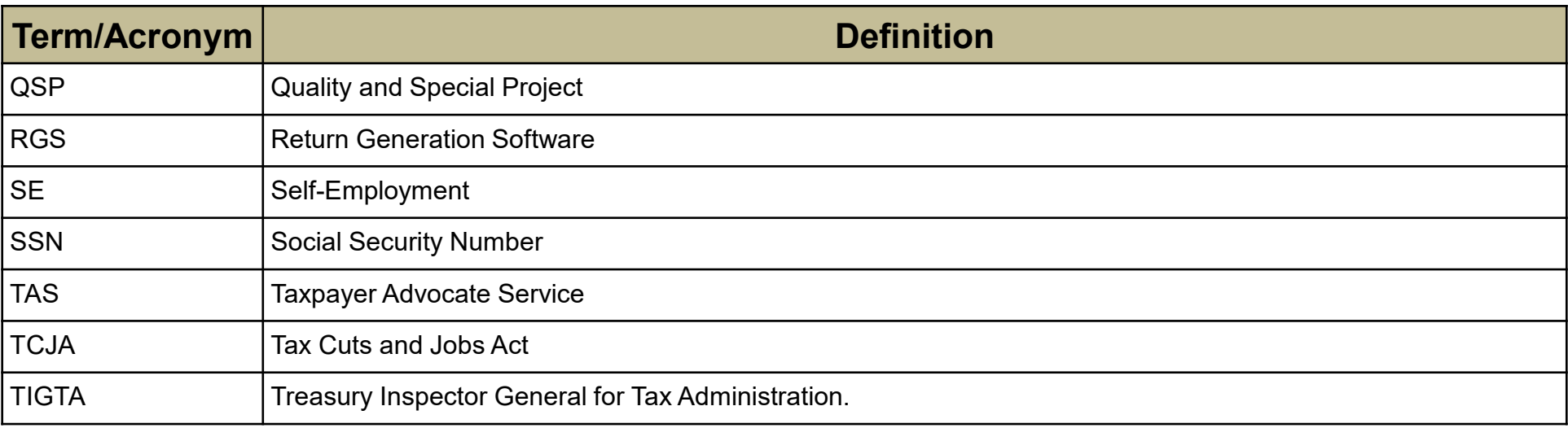

### **Index of Related Practice Units**

<span id="page-26-0"></span>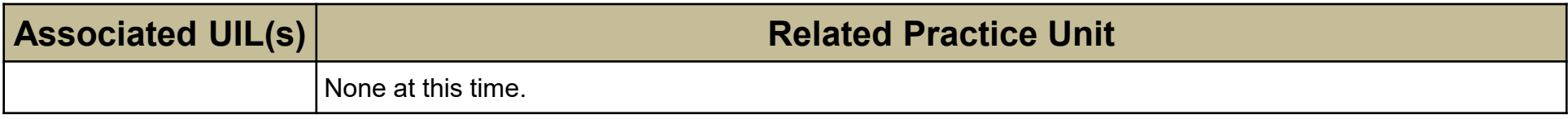